# **Numerische Mathematik**

Sommersemester 2015

1. Übung: Einführung in MATLAB

In dieser Übung sollen Sie erste Schritte in MATLAB tätigen und sich dabei selbst eine eigene Hilfe erarbeiten. Laden Sie dazu die bereitgestellten MATLAB-Skripte Intro.m, Intro\_Matrix.m, Intro\_Kontrollstrukturen.m, my\_func.m und Intro\_Grafik.m von der Homepage der Vorlesung herunter und bearbeiten Sie die nachstehen Aufgaben.

Generell sei auch auf die Online-Dokumentation von MATLAB verwiesen:

http://de.mathworks.com/help/matlab/

**Aufgabe 1** (MATLAB als Taschenrechner)

Öffnen Sie das Skript Intro.m in MATLAB. Lesen Sie die Kommentare (Text nach dem Symbol %) aufmerksam durch und führen Sie die einzelnen Befehle in der Kommandozeile aus. Ersetzen Sie die auftretenden "???" im Skript durch entsprechende Befehle bzw. Kommentare.

# **Aufgabe 2** (Arbeiten mit Matrizen)

Öffnen Sie das Skript Intro\_Matrix.m. Führen Sie alle angegebenen Befehle im Kommandofenster aus und ersetzen Sie alle "???" im Skript durch entsprechende Kommentare.

- (a) Was bewirken die Befehle >>  $[1 \ 2 \ 3; 4 \ 5 \ 6 \ 7]$  und >> A = eye(5); A(3, 3:5) = ones(2,3) in MATLAB und wieso?
- (b) Es sei A = ones(4) zugewiesen. Überlegen Sie sich, was der Befehl

 $A(5,6) = 42$ 

bewirken könnte. Geben Sie ihn anschließend ein.

(c) Finden Sie heraus, was die Befehle fliplr und flipud machen. Erzeugen Sie danach möglichst einfach die Matrix

$$
B = \begin{pmatrix} 1 & 0 & 0 & 0 & 0 & 0 & 1 \\ 0 & 1 & 0 & 0 & 0 & 1 & 0 \\ 0 & 0 & 1 & 0 & 1 & 0 & 0 \\ 0 & 0 & 0 & 1 & 0 & 0 & 0 \\ 0 & 0 & 1 & 0 & 1 & 0 & 0 \\ 0 & 1 & 0 & 0 & 0 & 1 & 0 \\ 1 & 0 & 0 & 0 & 0 & 0 & 1 \end{pmatrix} \in \mathbb{R}^{7 \times 7}
$$

(d) Berechnen Sie mit MATLAB die Lösung  $X \in \mathbb{R}^{3 \times 3}$  der folgenden Matrixgleichung

$$
\begin{pmatrix} 1 & 0 & 1 \ 0 & 1 & 0 \ 1 & 2 & 3 \end{pmatrix}^2 X^{\top} + \begin{pmatrix} 1 & 0 & 0 \ 0 & 4 & 0 \ 0 & 0 & 3 \end{pmatrix} = \begin{pmatrix} 1 & 0 & 0 \ 0 & 1 & 0 \ 0 & 0 & 1 \end{pmatrix}.
$$

### **Aufgabe 3** (Kontrollstrukturen)

Öffnen Sie das Skript Intro\_Kontrollstrukturen.m. Lesen Sie es und führen Sie alle Befehle darin aus. Ersetzen Sie wieder alle "???" durch erklärende Kommentare.

(a) Erzeugen Sie unter Verwendung der for-Schleife und der if-Verzweigung die Matrix

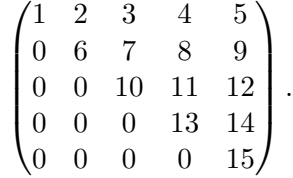

(b) Ein Wort zur Effizienz MATLAB: programmieren Sie, wenn möglich vektorisiert! Vergleichen Sie dazu mittels tic und toc die Laufzeit des vektorwertigen Befehls mit der for-Schleife:

```
x = [0 : pi/100 : 100*pi];y = zeros(size(x));tic; for(j in 1:length(x), y(j) = sin(x(j)); end; toc
tic; y = sin(x); toc
```
#### **Aufgabe 4** (Funktionen)

(a) Man kann in MATLAB einfache Funktionen als *anonyme* Funktionen mittels "@"definieren:

Funktionsvariable = @(Argumente) Befehl;

Probieren Sie die folgenden Befehle in MATLAB aus

```
f = \mathbb{Q}(x, p) x \cdot \hat{p};
f(2,3)f([1 2 3], 2)
```
(b) Kompliziertere Funktionen – die aus mehreren Befehlen bestehen oder mehrere Ausgaben haben – können mittels eines *Funktions-files* implementiert werden. Öffnen Sie dazu my\_func.m und lesen Sie die Datei aufmerksam. Probieren Sie dann in der Kommandozeile

```
my\_func(4)[a, b] = my\_func(7.5)
```
(c) Implentieren Sie anschießend eine Funktion, die die Wurzel einer Zahl  $a$  mittels des Newton-Verfahrens, also der Iteration

$$
x_{k+1} = \frac{1}{2} \left( x_k + \frac{a}{x_k} \right),
$$

berechnet. Als zweites Argument soll die Funktion eine Toleranz tol haben. Die Newton-Iteration soll mit  $x_0 = a$  beginnen und erst abbrechen, wenn  $|x_{k+1} - x_k| \leq \text{tol}$ . Neben der angenährten Wurzel von  $a$  soll auch die Anzahl der Iterationen ausgegeben werden. Testen Sie Ihre Funktion für  $a = 9$ , to $1 = 10^{-3}$  und  $a = 2$ , to $1 = 10^{-8}$ . *Zusatzfrage:* Was passiert, wenn Sie a negativ wählen? (Schauen Sie sich dazu ggf. die Iterierten an.)

## **Aufgabe 5** (Grafik)

Öffnen Sie das Skript Intro\_Grafik.m. Führen Sie nach dem Lesen der Kommentare die Befehle einzeln aus und schreiben Sie für die "???" entsprechende Erklärungen in das Skript.

Zeichnen Sie nun die Mandelbrot-Menge. Diese ist definiert als jene Teilmenge der komplexen Zahlen  $c \in \mathbb{C}$ , für welche die Iteration

$$
z_{n+1} = z_n^2 + c, \qquad z_0 = 0,
$$

beschränkt bleibt.

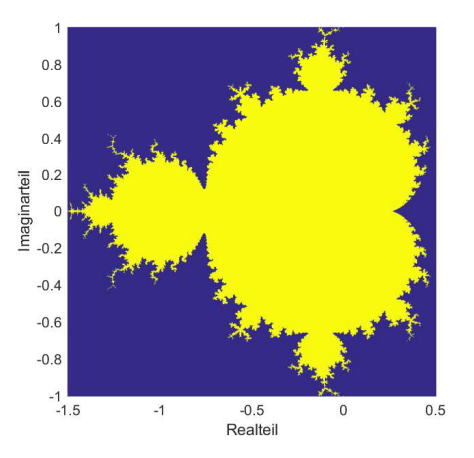

Diskretisieren Sie zur Darstellung der Mandelbrot-Menge die Teilmenge  $\{z \in \mathbb{C} : \text{Re}(z) \in$  $[-1.5, 0.5]$ ,  $|\text{Im}(z)| \leq 1$ } der komplexen Ebene mit Schrittweite  $10^{-3}$  in jede Richtung. Führen Sie die Iteration 100mal aus und prüfen Sie, ob der Betrag der letzten Iterierten keiner als 2 ist. Die Punkte, die dies erüllen gehören zur Mandelbrot-Menge.

# *Hinweise:*

- Nutzen Sie mesh zum Plotten, sowie complex und real um komplexe Zahlen aus Paaren von Reellen und reelle Zahlen aus Wahrheitswerten zu generieren.
- Arbeiten Sie soweit möglich vektorwertig. Lassen Sie keine Schleife über die Diskretisierungspunkte laufen!